# **UmlWriter Book**

**Laurent Laville**

#### **UmlWriter Book**

Laurent Laville

#### **Table of Contents**

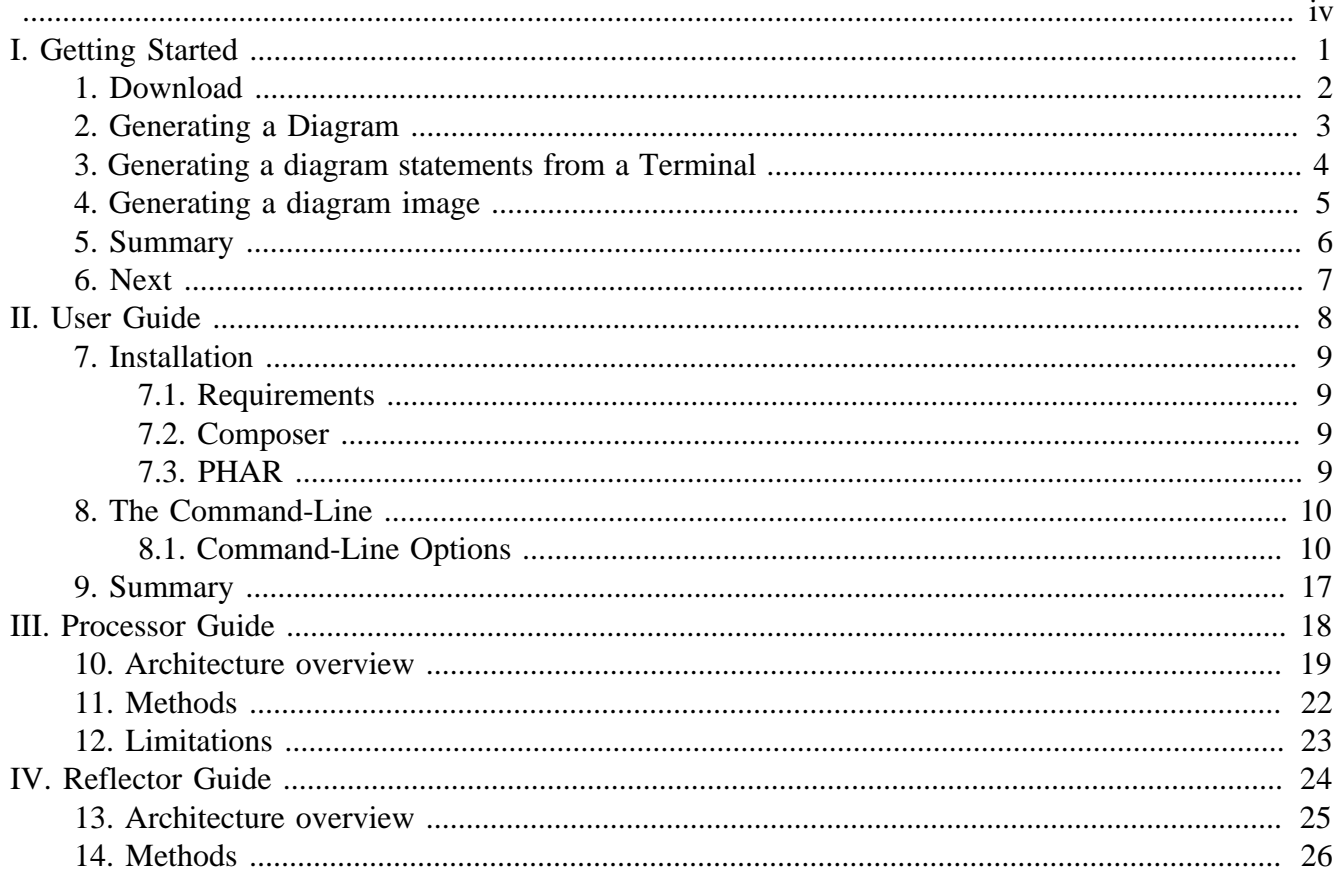

<span id="page-3-0"></span>This complete guide documents UmlWriter 1.1.0, published on 2015-12-09.

This work is licensed under the [Attribution-Share Alike 3.0 Unported](http://creativecommons.org/licenses/by-sa/3.0/) [[http://creativecommons.org/](http://creativecommons.org/licenses/by-sa/3.0/) [licenses/by-sa/3.0/\]](http://creativecommons.org/licenses/by-sa/3.0/) license.

# <span id="page-4-0"></span>**Part I. Getting Started**

#### <span id="page-5-0"></span>**Chapter 1. Download**

We distribute a [PHP Archive](http://www.php.net/phar) [[http://www.php.net/phar\]](http://www.php.net/phar) (PHAR) that contains all required dependencies of UmlWriter bundled in a single file.

[Download the latest version](http://bartlett.laurent-laville.org/get/umlwriter-1.1.0.phar) [\[http://bartlett.laurent-laville.org/get/umlwriter-1.1.0.phar](http://bartlett.laurent-laville.org/get/umlwriter-1.1.0.phar)]

Make it executable, and put it into your \$PATH.

```
$ chmod +x umlwriter-1.1.0.phar
$ mv umlwriter-1.1.0.phar /usr/local/bin/umlwriter
$ umlwriter --version
```
You can also immediately use the PHAR after you have downloaded it.

```
$ wget http://bartlett.laurent-laville.org/get/umlwriter-1.1.0.phar
$ php umlwriter-1.1.0.phar --version
```
With both methods then you have this output :

```
umlWriter version 1.1.0
```
# <span id="page-6-0"></span>**Chapter 2. Generating a Diagram**

UML diagrams produced, may be either :

- restricted to a simple class and its direct dependencies.
- restricted to a single namespace (with all its objects).
- non-restricted (all namespaces and their objects).

The following diagram processors (output formats) are available:

- Graphviz syntax with HTML-like labels
- PlantUML syntax with default fonts and colors

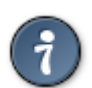

Detailed descriptions and examples of the diagramming languages are available on the [Graphviz](http://graphviz.org/) [[http://graphviz.org/\]](http://graphviz.org/) and [PlantUML](http://plantuml.sourceforge.net/) [\[http://plantuml.sourceforge.net/](http://plantuml.sourceforge.net/)] websites.

The following reverse-engines are supported:

- [Bartlett\Reflect](https://github.com/llaville/php-reflect) [<https://github.com/llaville/php-reflect>] (default in CLI mode)
- [Andrewsville\TokenReflection](https://github.com/Andrewsville/PHP-Token-Reflection) [<https://github.com/Andrewsville/PHP-Token-Reflection>]

#### <span id="page-7-0"></span>**Chapter 3. Generating a diagram statements from a Terminal**

• In graphviz format with bartlett/php-reflect reverse-engine

\$ umlwriter diagram:render --reflector=reflect --processor=graphviz /path/to/data\_source

- In graphviz format with andrewsville/php-token-reflection reverse-engine \$ umlwriter diagram: render --reflector=tokenreflection --processor=graphviz /path/to/d
- In plantuml format with default reverse-engine (bartlett/php-reflect)

\$ umlwriter diagram:render --processor=plantuml /path/to/data\_source

#### <span id="page-8-0"></span>**Chapter 4. Generating a diagram image**

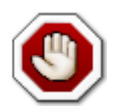

You must have installed correctly graphviz or plantuml before to continue.

• With Graphviz and png output format

```
$ dot -Tpng -O /path/to/gv_file
```
Where /path/to/gv\_file is a file contening Graphviz syntax statements produced by the umlwriter command.

• With PlantUML and png output format

```
$ java -jar plantuml.jar -Tpng /path/to/puml_file -o /path/to/ouput/dir
```
Where /path/to/puml\_file is a file contening PlantUML syntax statements produced by the umlwriter command.

And /path/to/output/dir is the directory where the image will be generated.

# <span id="page-9-0"></span>**Chapter 5. Summary**

Let's review what we've done :

- downloaded the latest stable PHAR version.
- created project using Composer.
- built your first graphviz and plantuml UML diagram (and png image) from any data source.

#### <span id="page-10-0"></span>**Chapter 6. Next**

Choose your way depending of your skill level.

#### **Read more**

- Want to learn more on CLI tool, have a look on [Part II, "User Guide"](#page-11-0)
- Want to learn more about the Graphviz or PlantUML processor, have a look on [Part III,](#page-21-0) ["Processor Guide"](#page-21-0)
- Want to learn more about the compatible reverse-engine, have a look on [Part IV, "Reflector](#page-27-0) [Guide"](#page-27-0)

# **Part II. User Guide**

<span id="page-11-0"></span>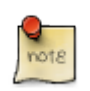

First visit, you are highly recommended to follow chapters in following order.

- 1. Installing all necessary UmlWriter components. See Chapter 7, *[Installation](#page-12-0)*
- 2. Running your first parses with the Command-Line interface. See Chapter 8, *[The Command-Line](#page-13-0)*

#### <span id="page-12-0"></span>**Chapter 7. Installation**

UmlWriter may be installed in several ways, choose your favorite.

# <span id="page-12-1"></span>**7.1. Requirements**

Before you install PHP UmlWriter, you will need an operating system with [PHP](http://www.php.net) [\[http://www.php.net\]](http://www.php.net) 5.4.0 or later installed,

UmlWriter requires the [spl](http://www.php.net/manual/en/book.spl.php) [[http://www.php.net/manual/en/book.spl.php\]](http://www.php.net/manual/en/book.spl.php) extensions. This extension is usually compiled and enabled by default.

# <span id="page-12-2"></span>**7.2. Composer**

Put a file named composer.json at the root of your project, with the content below:

```
 "require": {
     "bartlett/umlwriter": "1.1.0"
 }
```
And ask [Composer](http://getcomposer.org/) [<http://getcomposer.org/>] to install the dependencies:

\$ php composer.phar install

Or just invoke Composer to install the latest version:

```
$ php composer.phar require bartlett/umlwriter
```
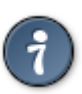

{

}

You can also use Composer to create a new project from an existing UmlWriter package. This is the equivalent of doing a git clone checkout followed by a composer install of the vendors.

```
$ php composer.phar create-project bartlett/umlwriter /path/to/install 1.1.0
```
Where /path/to/install is your install directory.

# <span id="page-12-3"></span>**7.3. PHAR**

The recommended way for newbies, or just to have a look on features of this library, is to download a PHP Archive that contain all required dependencies of PHP UmlWriter bundled in a single file.

```
$ wget http://bartlett.laurent-laville.org/get/umlwriter-1.1.0.phar
```

```
$ chmod +x umlwriter-1.1.0.phar
```

```
$ mv umlwriter-1.1.0.phar /usr/local/bin/umlwriter
```

```
$ umlwriter
```
You can also immediately use the PHAR after you have downloaded it.

```
$ wget http://bartlett.laurent-laville.org/get/umlwriter-1.1.0.phar
$ php umlwriter-1.1.0.phar
```
#### <span id="page-13-0"></span>**Chapter 8. The Command-Line**

The command-line interface is the easiest way to try and learn the basic UmlWriter features.

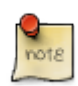

For all users.

#### <span id="page-13-1"></span>**8.1. Command-Line Options**

When you invoke the umlwriter command, you should obtain the following commands and options :

```
 ___ __ _ _
 _ _ _ __ ___ | \ \ / / __(_) |_ ___ _ __
 | | | | '_ ` _ \| |\ \ /\ / / '__| | __/ _ \ '__|
 | |_| | | | | | | | \ V V /| | | | || __/ |
 \__,_|_| |_| |_|_| \_/\_/ |_| |_|\__\___|_|
umlWriter version 1.1.0
Usage:
  command [options] [arguments]
Options:
 -h, --help Display this help message
  -q, --quiet Do not output any message
  -V, --version Display this application version
      --ansi Force ANSI output
      --no-ansi Disable ANSI output
  -n, --no-interaction Do not ask any interactive question
      --manifest Show which versions of dependencies are bundled.
 -v|vv|vv, --verbose Increase the verbosity of messages: 1 for normal output, 2 for m
Available commands:
 help \qquad \qquad Displays help for a command
 list Lists commands
 diagram
  diagram:render Generate diagram statements of all objects
  diagram:render:class Generate diagram statements of a single class
  diagram:render:namespace Generate diagram statements of a single namespace
```
diagram:renderGenerate diagram statements of all objects.

```
$ umlwriter diagram:render --processor=graphviz src/Bartlett/UmlWriter/Processor
digraph G {
         overlap = false;
        node [fontname="Verdana", fontsize="8", shape="none", margin="0", f:
         edge [fontname="Verdana", fontsize="8"];
         subgraph cluster_0 {
                 label="Bartlett\\UmlWriter\\Processor";
                 "Bartlett\\UmlWriter\\Processor\\AbstractProcessor" [label=<
<table border="0" cellborder="1" cellspacing="0">
<tr>>td align="center">&lt;    kit <font color="black"><i>abstract</i></font> &
<tr><td><table border="0" cellspacing="0" cellpadding="2">
<tr><td align="left"># reflector</td></tr>
<tr><td align="left"># graphId</td></tr>
```

```
<tr><td align="left"># objects</td></tr>
<tr><td align="left"># edges</td></tr>
<tr><td align="left">- spaces</td></tr>
<tr><td align="left">- linebreak</td></tr>
</table></td></tr>
<tr><td><table border="0" cellspacing="0" cellpadding="2">
<tr><td align="left">+__construct()</td></tr>
<tr><td align="left">+setGraphId()</td></tr>
<tr><td align="left">+renderClass()</td></tr>
<tr><td align="left">+renderNamespace()</td></tr>
<tr><td align="left">+render()</td></tr>
<tr><td align="left">#renderEdges()</td></tr>
<tr><td align="left">#formatLine()</td></tr>
<tr><td align="left">#writeObjectElement()</td></tr>
<tr><td align="left">#writeObjectInheritance()</td></tr>
<tr><td align="left">#writeObjectInterfaces()</td></tr>
<tr><td align="left">#writeConstantElements()</td></tr>
<tr><td align="left">#writePropertyElements()</td></tr>
<tr><td align="left">#writeMethodElements()</td></tr>
<tr><td align="left">#<i>pushObject</i>()</td></tr>
<tr><td align="left">#<i>pushEdge</i>()</td></tr>
<tr><td align="left">#formatClassStereotype()</td></tr>
<tr><td align="left">-reset()</td></tr>
</table></td></tr>
</table>
>];
                 "Bartlett\\UmlWriter\\Processor\\GraphvizProcessor" [label=<
<table border="0" cellborder="1" cellspacing="0">
<tr>>td align="center">&lt; <font color="black"><i>class</i></font> &gt
<tr><td><table border="0" cellspacing="0" cellpadding="2">
<tr><td align="left"># namespaceSeparator</td></tr>
</table></td></tr>
<tr><td><table border="0" cellspacing="0" cellpadding="2">
<tr><td align="left">#renderObjects()</td></tr>
<tr><td align="left">#renderEdges()</td></tr>
<tr><td align="left">#writeGraphHeader()</td></tr>
<tr><td align="left">#writeGraphFooter()</td></tr>
<tr><td align="left">#pushObject()</td></tr>
<tr><td align="left">#pushEdge()</td></tr>
<tr><td align="left">-attributes()</td></tr>
</table></td></tr>
</table>
> \vert ;
                 "Bartlett\\UmlWriter\\Processor\\ProcessorInterface" [label=<
<table border="0" cellborder="1" cellspacing="0">
<tr>>td align="center">&lt;&lt;<font color="black"><i>interface</i></font>
<tr><td><table border="0" cellspacing="0" cellpadding="2">
<tr><td align="left">+ GLOBAL_NAMESPACE</td></tr>
</table></td></tr>
<tr><td><table border="0" cellspacing="0" cellpadding="2">
<tr><td align="left">+renderClass()</td></tr>
<tr><td align="left">+renderNamespace()</td></tr>
<tr><td align="left">+render()</td></tr>
</table></td></tr>
</table>
> ] \; ; "Bartlett\\UmlWriter\\Processor\\PlantUMLProcessor" [label=<
<table border="0" cellborder="1" cellspacing="0">
<tr>>td align="center">&lt;&lt;<font color="black"><i>class</i></font> &gt;</
```

```
11
```

```
<tr><td><table border="0" cellspacing="0" cellpadding="2">
<tr><td align="left"># namespaceSeparator</td></tr>
</table></td></tr>
<tr><td><table border="0" cellspacing="0" cellpadding="2">
<tr><td align="left">#renderObjects()</td></tr>
<tr><td align="left">#renderEdges()</td></tr>
<tr><td align="left">#writeGraphHeader()</td></tr>
<tr><td align="left">#writeGraphFooter()</td></tr>
<tr><td align="left">#pushObject()</td></tr>
<tr><td align="left">#pushEdge()</td></tr>
</table></td></tr>
</table>
>];
\begin{matrix} \end{matrix}"Bartlett\\UmlWriter\\Processor\\GraphvizProcessor" -> "Bartlett\\Un
        "Bartlett\\UmlWriter\\Processor\\GraphvizProcessor" -> "Bartlett\\Un
        "Bartlett\\UmlWriter\\Processor\\PlantUMLProcessor" -> "Bartlett\\Um
        "Bartlett\\UmlWriter\\Processor\\PlantUMLProcessor" -> "Bartlett\\Un
}
```
That may render something like

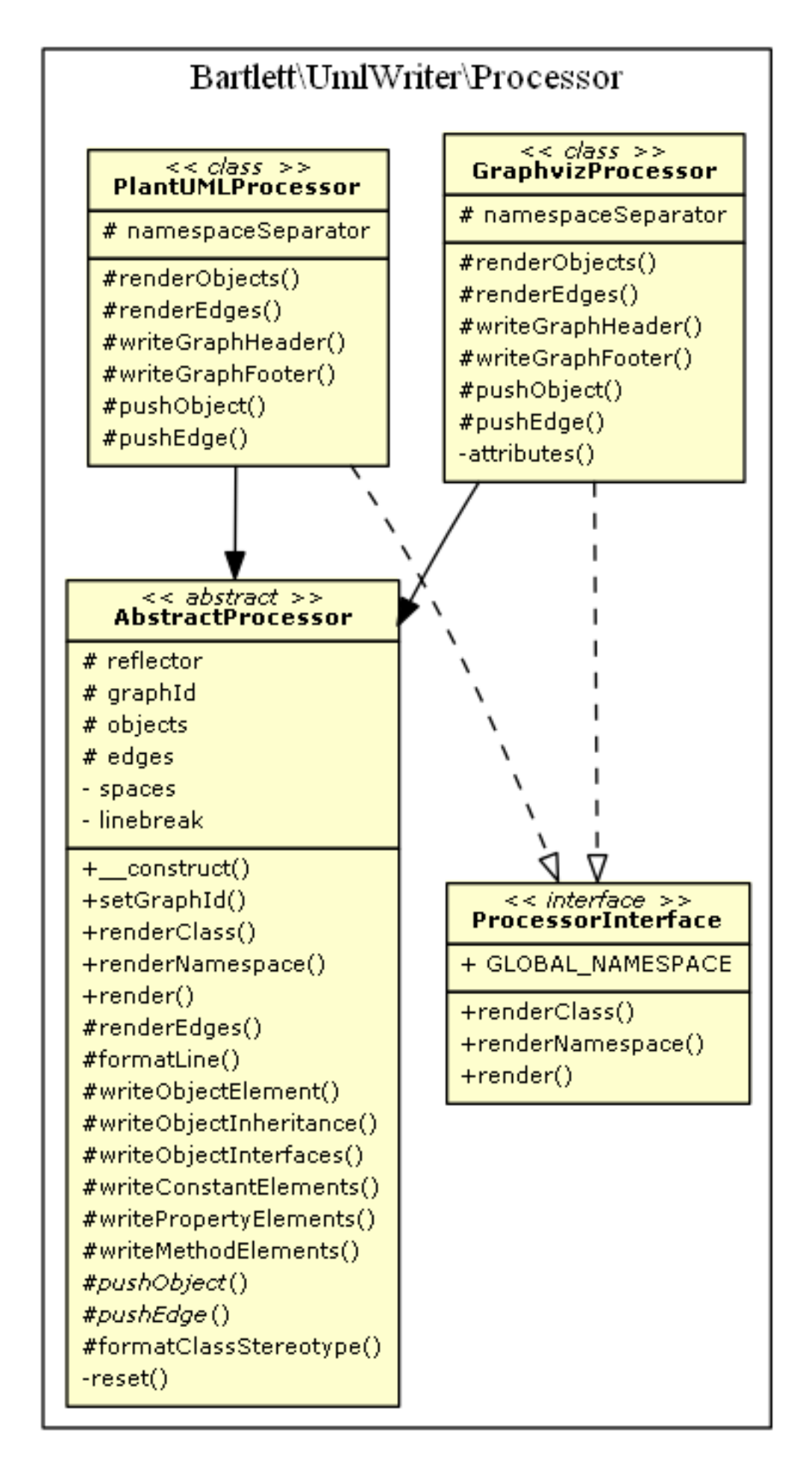

diagram: render: Generate diagram statements of a single class.

```
$ umlwriter diagram:render:class --processor=graphviz vendor/bartlett/php-re
digraph G {
         overlap = false;
        node [fontname="Verdana", fontsize="8", shape="none", margin="0", f:
         edge [fontname="Verdana", fontsize="8"];
         subgraph cluster_0 {
                 label="Bartlett";
                 "Bartlett\\Reflect" [label=<
<table border="0" cellborder="1" cellspacing="0">
<tr>>td align="center">&lt;    k1t; <font color="black"><i>class</i></font> &gt
<tr><td><table border="0" cellspacing="0" cellpadding="2">
<tr><td align="left">- analysers</td></tr>
<tr><td align="left">- dataSourceId</td></tr>
</table></td></tr>
<tr><td><table border="0" cellspacing="0" cellpadding="2">
<tr><td align="left">+__construct()</td></tr>
<tr><td align="left">+addAnalyser()</td></tr>
<tr><td align="left">+getAnalysers()</td></tr>
<tr><td align="left">+setDataSourceId()</td></tr>
<tr><td align="left">+getDataSourceId()</td></tr>
<tr><td align="left">+parse()</td></tr>
</table></td></tr>
</table>
> \vert ;
\begin{matrix} \end{matrix} subgraph cluster_1 {
                 label="Bartlett\\Reflect\\Event";
                  "Bartlett\\Reflect\\Event\\AbstractDispatcher" [label=<
<table border="0" cellborder="1" cellspacing="0">
<tr>>td align="center">&lt;&lt;<font color="black"><i>class</i></font> &gt
<tr><td><table border="0" cellspacing="0" cellpadding="2">
<tr><td align="left"># eventDispatcher</td></tr>
</table></td></tr>
<tr><td><table border="0" cellspacing="0" cellpadding="2">
<tr><td align="left">+setEventDispatcher()</td></tr>
<tr><td align="left">+getEventDispatcher()</td></tr>
<tr><td align="left">+dispatch()</td></tr>
<tr><td align="left">+addSubscriber()</td></tr>
</table></td></tr>
</table>
>];
                  "Bartlett\\Reflect\\Event\\DispatcherInterface" [label=<
<table border="0" cellborder="1" cellspacing="0">
<tr>>td align="center">&lt;&lt;<font color="black"><i>interface</i></font>
<tr><td> </td></tr>
<tr><td><table border="0" cellspacing="0" cellpadding="2">
<tr><td align="left">+setEventDispatcher()</td></tr>
<tr><td align="left">+getEventDispatcher()</td></tr>
<tr><td align="left">+dispatch()</td></tr>
<tr><td align="left">+addSubscriber()</td></tr>
</table></td></tr>
</table>
> ] \, ;
\begin{matrix} \end{matrix}"Bartlett\\Reflect\\Event\\AbstractDispatcher" -> "Bartlett\\Reflect
         "Bartlett\\Reflect" -> "Bartlett\\Reflect\\Event\\AbstractDispatcher";
```
}

That may render something like

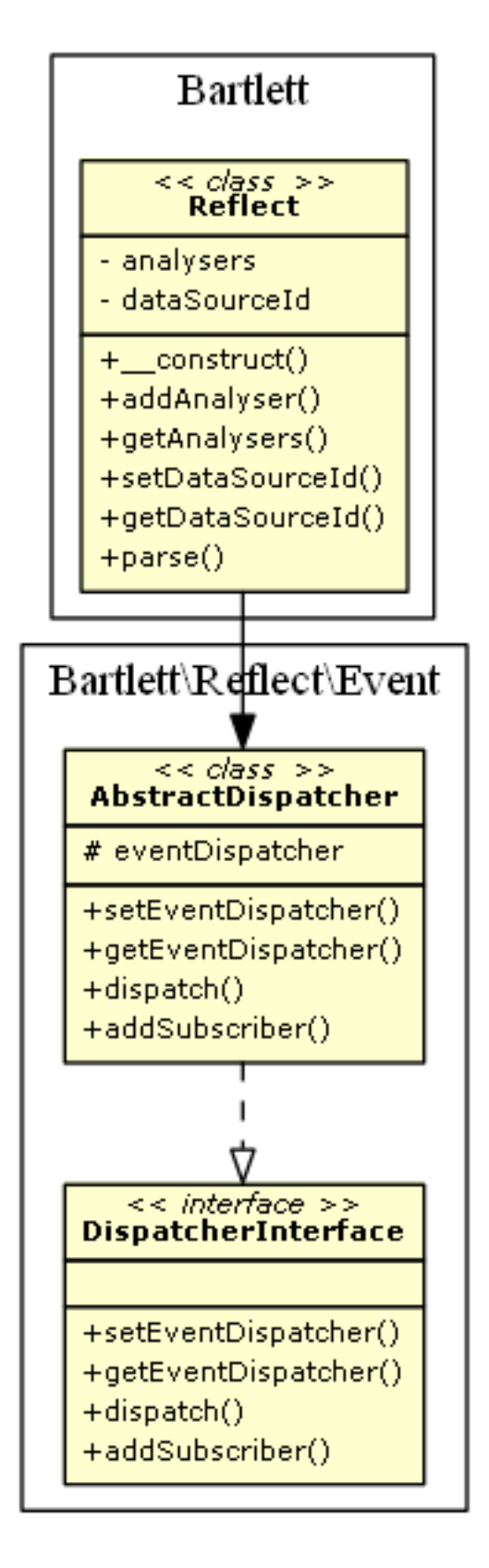

diagram:render:Generate diagram statements of a single namespace.

```
$ umlwriter diagram:render:namespace --processor=plantuml vendor/bartlett/ph
```

```
@startuml
namespace Bartlett.Reflect.Plugin.Notifier {
         class GrowlNotifier << class >> {
                  -growl
                  -format
 --
                  +__construct()
                  +setMessageFormat()
                  +getMessageFormat()
                  +notify()
\begin{array}{ccc} \end{array} interface NotifierInterface << interface >> {
                  +setMessageFormat()
                  +getMessageFormat()
                  +notify()
         }
}
Bartlett.Reflect.Plugin.Notifier.GrowlNotifier .. |> Bartlett.Reflect.Plugin
@enduml
```
That may render something like

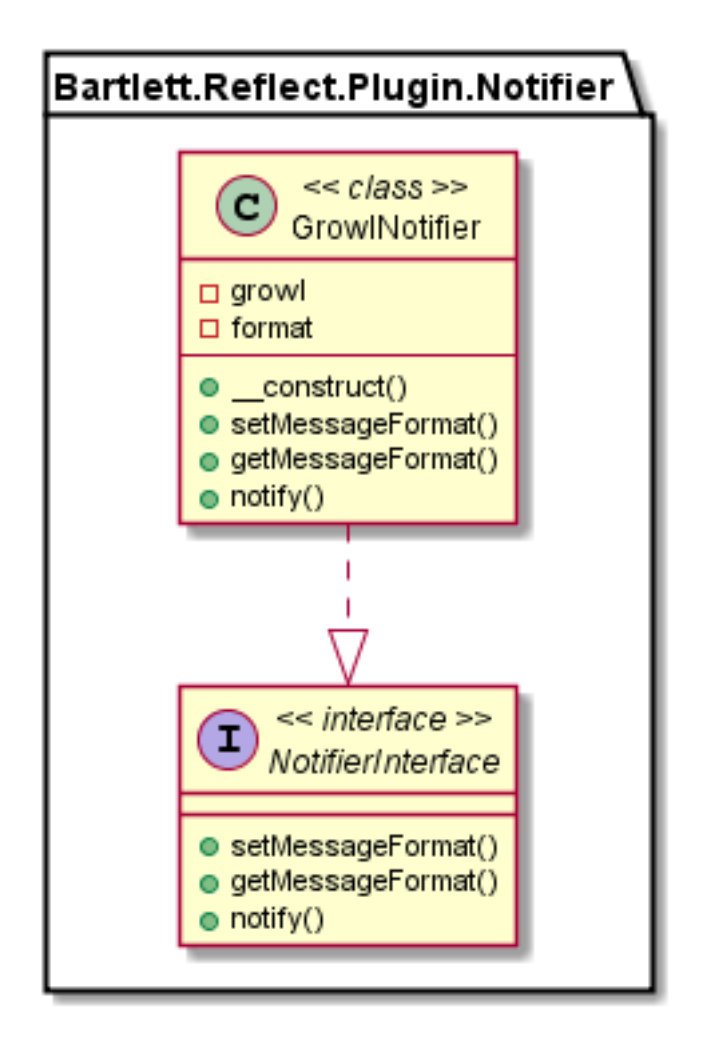

# <span id="page-20-0"></span>**Chapter 9. Summary**

Let's review what we've learned about the command-line interface :

- It's a Symfony [Console Component](http://symfony.com/doc/current/components/console/index.html) [[http://symfony.com/doc/current/components/console/](http://symfony.com/doc/current/components/console/index.html) [index.html\]](http://symfony.com/doc/current/components/console/index.html) that can be extended.
- We can produced Graphviz or PlantUML code syntax ready for image generation.

#### <span id="page-21-0"></span>**Part III. Processor Guide**

# <span id="page-22-0"></span>**Chapter 10. Architecture overview**

Each processor is a specialized version of a graphical engine. UmlWriter version 1.0.0 is able to render only two diagram syntaxes :

- [Graphviz](http://graphviz.org/) [[http://graphviz.org/\]](http://graphviz.org/)
- [PlantUML](http://plantuml.sourceforge.net/) [\[http://plantuml.sourceforge.net/](http://plantuml.sourceforge.net/)]

But you are free to make your own. Here is the class diagram of processors architecture built with PlantUML processor

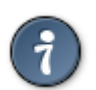

**How To Build It.** With the CLI mode, use the umlwriter command.

\$ umlwriter diagram:render:namespace --processor=plantuml /path/to/umlwriter Ba

Output return the PlantUML diagram syntax, that you may redirect directly to a file

Then build a png image.

\$ java -jar plantuml.jar -Tpng /path/to/puml\_file -o /path/to/ouput/dir

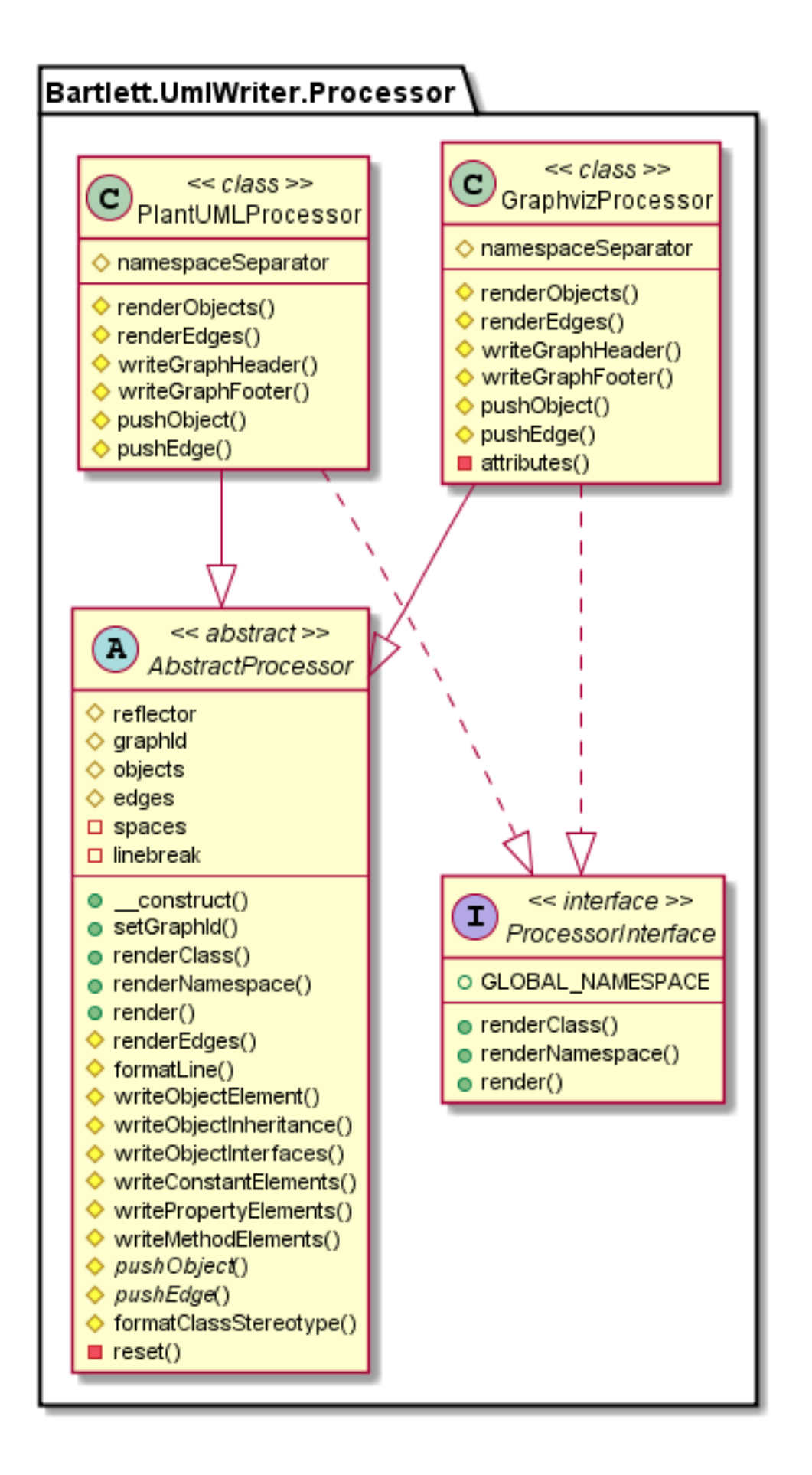

Any new processor must implement the Bartlett\UmlWriter\Processor\ProcessorInterface interface.

And to avoid to implement again and again the same methods, you should used the abstract Bartlett \UmlWriter\Processor\AbstractProcessor class, that will do the job for you.

There are three methods to implement :

- renderClass() that is in charge of return diagram syntax of a single class and its direct dependencies.
- renderNamespace() that is in charge of return diagram syntax of a single namespace and all its objects.
- render() that is in charge of return diagram syntax of all namespaces and objects.

#### <span id="page-25-0"></span>**Chapter 11. Methods**

There are additional protected methods available in the abstract Bartlett\UmlWriter\Processor \AbstractProcessor class.

- renderEdges() that is in charge of building all links between objects (class, interface, trait)
- formatLine() that may format line with a left indentation.
- writeObjectElement() that render details of each object (class, interface, trait) in a namespace
- writeObjectInheritance() that render the class or interface parent.
- writeObjectInterfaces() that render all interfaces implemented by a class
- `writeConstantElements()`that render all constants of a class
- writePropertyElements() that render all properties of a class
- writeMethodElements() that render all methods of any objects (class, interface, trait)

There are two abstract methods you should implement :

- pushObject() to render an object with all details (attributes, operations)
- pushEdge() to render links (inheritances, implements) between objects

Other specialized methods that each processor must implement :

- writeGraphHeader() to render header of the main graph
- writeGraphFooter() to render footer of the main graph

# <span id="page-26-0"></span>**Chapter 12. Limitations**

The PlantUML processor is not yet able to print the PHP namespace **\** (backslash), that is replaced by the **.** (dot)

#### <span id="page-27-0"></span>**Part IV. Reflector Guide**

#### <span id="page-28-0"></span>**Chapter 13. Architecture overview**

Each reflector is a specialized version of a compatible reverse-engine. UmlWriter version 1.0.0 is able to use only two engines :

- [Bartlett\Reflect](https://github.com/llaville/php-reflect) [<https://github.com/llaville/php-reflect>] (default)
- [Andrewsville\TokenReflection](https://github.com/Andrewsville/PHP-Token-Reflection) [<https://github.com/Andrewsville/PHP-Token-Reflection>]

Here is the class diagram of reflectors architecture (built with default PlantUML processor)

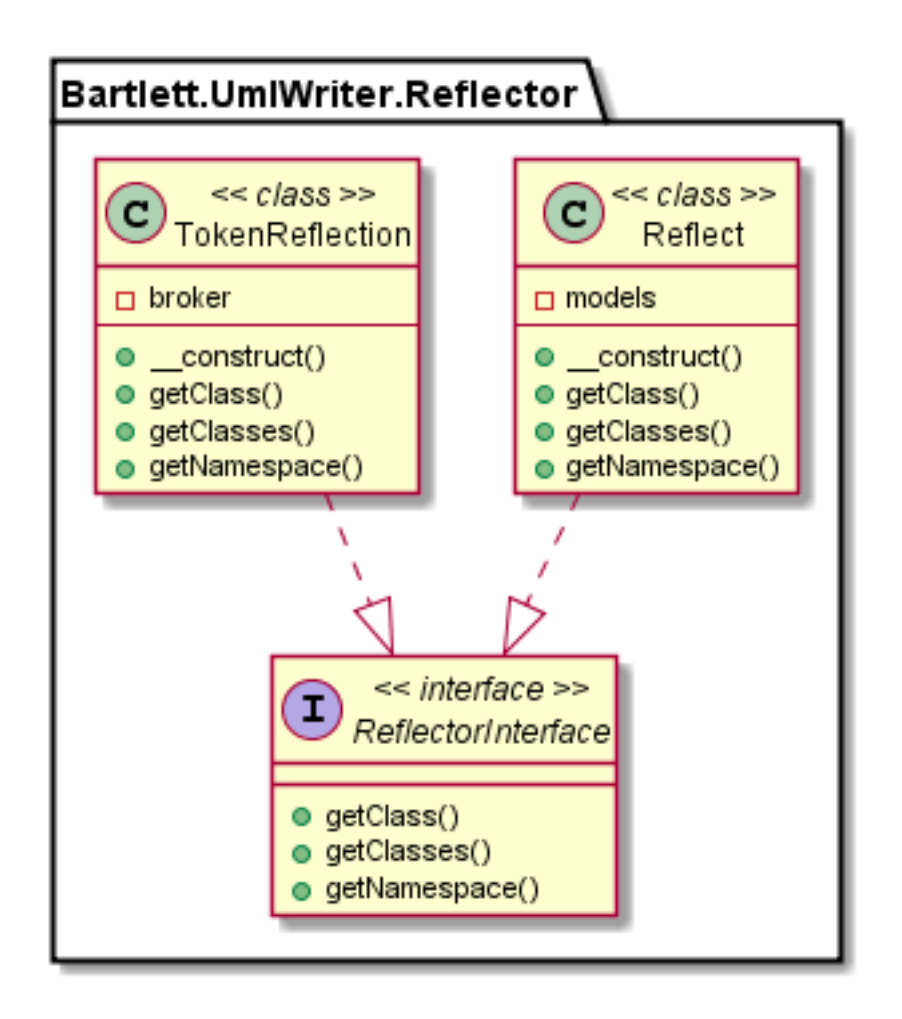

Any new reflector must implement the Bartlett\UmlWriter\Reflector\ReflectorInterface interface.

# <span id="page-29-0"></span>**Chapter 14. Methods**

- getClass() returns a compatible reflection class of the given object (FQN expected)
- getClasses() returns all objects from all namespaces
- getNamespace() returns a list of reflection class, of the given namespace